## **Editing Restrictions**

To edit a Restriction

- 1. Right-click on a created property, and do one of the following
  - If the created property is not currently assigned with a Restriction, select Concept Modeling > Change to a property restriction only in the scope of class '{}'.

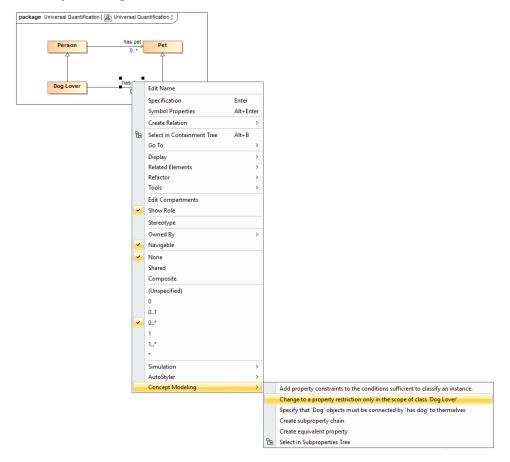

• If the created property is currently assigned with a Restriction with the lower value of multiplicity of 0, select Concept Modeling > Change specification that objects may only be from type '()'.

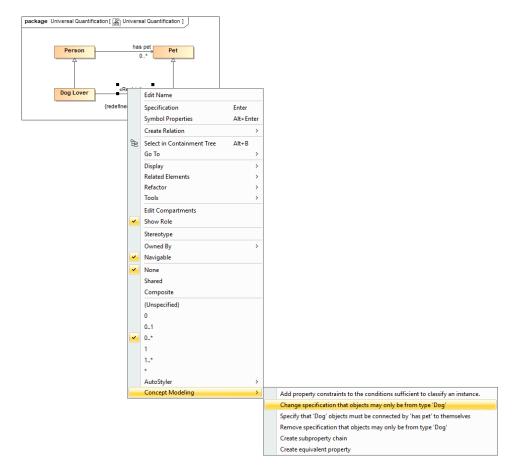

• If the created property is currently assigned with a Restriction with the lower value of multiplicity of 1, select **Concept Modeling** > **Change specification that some objects must be from type '{}'.** 

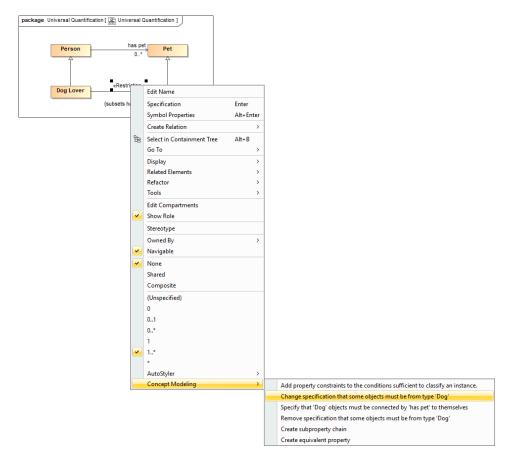

• If the created property is currently assigned with a Restriction with the lower value of multiplicity of 2 or more, select **Concept Modeling > Change specification of multiplicity for type '{}'**.

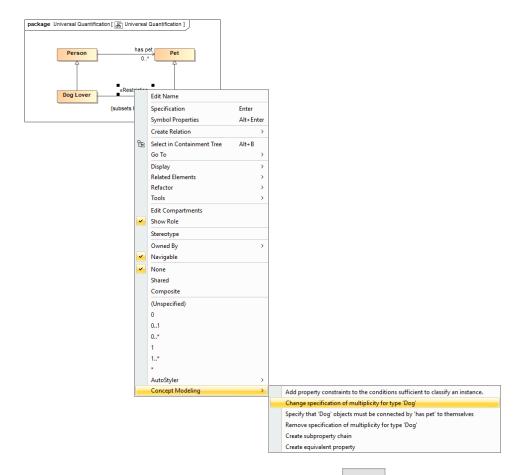

2. The Edit the restriction dialog opens. At the Restricted property option, select to open the Select the restricted property dialog.

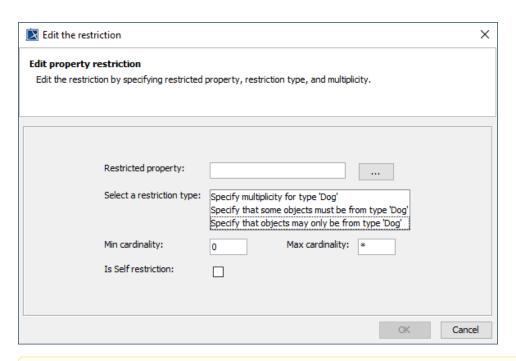

Note apply the «Restriction» stereotype to a non-restricting property, the Edit the restriction dialog will open automatically.

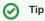

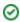

3. In the Select the restricted property dialog, choose a restricted property and select **OK**.

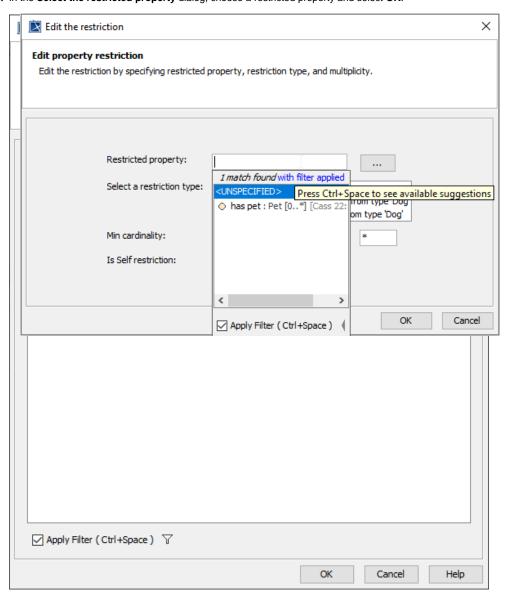

- 4. From the **Select a restriction type** list, select one of the following items
  - Select **Specify multiplicity for type '{}'** for an existential quantification constraint with the lower value of multiplicity of 2 or more.
  - Select Specify that some objects must be from type '{}' for an existential quantification constraint with the lower value of multiplicity of
  - Select Specify that objects may only be from type '{}' for a universal quantification constraint.

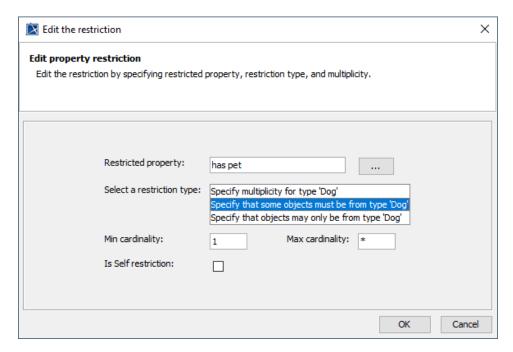

5. In the Min cardinality and Max cardinality boxes, specify a lower value and higher value of multiplicity.

Note want to create the self Restriction, select the Is Self restriction option.

6. Select OK. The Restriction will be edited according to the edited setting.

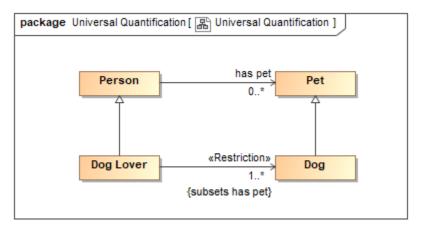

## Related pages

- Usage
- Restriction
- Creating Restrictions
- Removing Restrictions